## **Using GroupWise to keep up with Twitter**

I recently decided to jump on the bandwagon, and using Twitter to post a little content, and to follow some folks I find interesting. I spend a good portion of my day with GroupWise open, so it was natural to try and use GroupWise to read Twitter updates. GroupWise provides a couple different ways to keep up with Twitter. Of course you can use a "web panel" to embed the web version of Twitter as a GW Panel. If you will be primarily reading content, then using the RSS feed option of Twitter is a good way to go.

GroupWise 8 has the ability to read RSS feeds, so it's a natural to use it for reading Twitter content. To set this up follow these easy steps:

- Login to your Twitter account in a web browser.
- On the right hand side of the screen, click on the RSS Feed link under the word "Following"

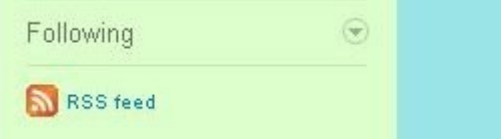

- Now you will be prompted to login, use your Twitter ID and password.
- You should get a URL similar to [http://twitter.com/statuses/friends\\_timeline/999999.rss](http://twitter.com/statuses/friends_timeline/999999.rss)
- Select the URL and copy it.
- Now, pull up Groupwise, and click on File > New > RSS Feed
- You should get a window like this:

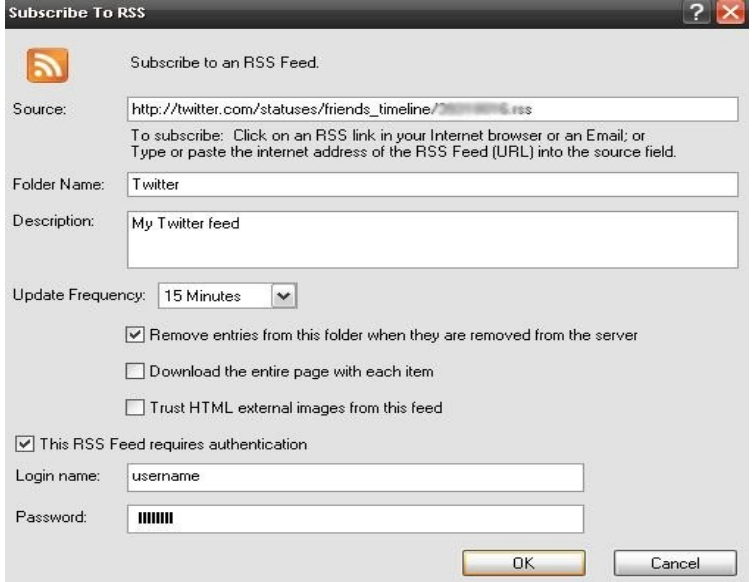

• Paste the URL into the Source field, and give the folder a name that makes sense to you. Also set the update frequency, and check the box for "This RSS Feed requires authentication", filling in your Twitter login and password. Click OK.

Now you should have the Twitter feed in the "GroupWise Feed" folder. Once more step is to set the display mode of the Twitter feed to "message preview". Get to this by right click the feed, choose properties, and click on the display tab. Message preview is a check box on the right side of the window, about mid way down. This will allow you to see the entire tweet without having to double click on it.

You could combine this RSS Feed folder with a web panel to have a nice Twitter view in GroupWise. That would allow you to tweet as well as read.